# **System Entry Guide: Employability Plans**

Purpose:

This guide provides hands-on learning of system entries for Employability Plans in WWP.

Learning Objective:

• Develop an initial Employability Plan (EP) in WWP.

#### **Table of Contents**

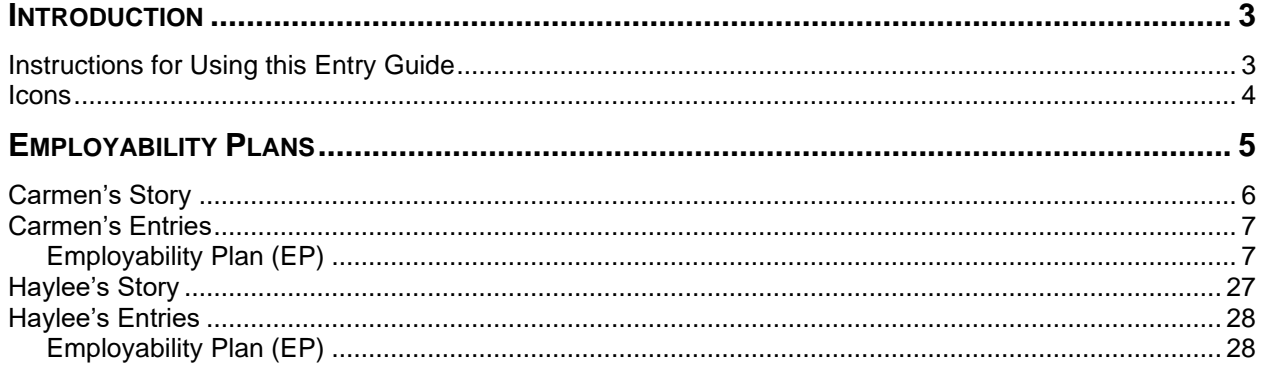

#### W-2 Contact Information

Questions regarding this training material should be directed via your local agency process to the Partner Training Team,

Email: [PTTTrainingSupp@wisconsin.gov](mailto:PTTTrainingSupp@wisconsin.gov)

A contact person is available to answer e-mailed questions related to this training material, assist you in completing any activity that you are having difficulty with, and/or provide explanation of anything else about this training material.

Questions regarding W-2 production cases and systems should be directed via your local agency process to the BWF Work Programs Help Desk at: Email: [bwfworkprogramshd@wisconsin.gov](mailto:bwfworkprogramshd@wisconsin.gov) Telephone: (608) 422-7900. W-2 Policy questions should be directed to your Regional Office staff.

DCF is an equal opportunity employer and service provider. If you have a disability and need information in an alternate format, or need it translated to another language, please contact (608) 535-3665 or the Wisconsin Relay Service (WRS) – 711.

> For civil rights questions call (608) 422-6889 or the Wisconsin Relay Service (WRS) – 711.

# **Introduction**

<span id="page-2-0"></span>You completed a Request for Assistance, determined eligibility for W-2, conducted an initial informal assessment, and made placement decisions for your cases. All of those steps lead you to develop the initial Employability Plan (EP).

For Carmen's case, specific detailed case entry instructions are provided. These instructions are intended to provide foundational knowledge of W-2 policy, process, and systems.

For Haylee's case, instructions are less detailed, allowing you to apply the knowledge, information, and instruction you receive.

# <span id="page-2-1"></span>**Instructions for Using this Entry Guide**

- 1. Print a copy of this System Entry Guide: Employability Plans.
- 2. Log on to the WWP Training environment:<https://wwptrn.wisconsin.gov/>
- 3. Follow the instructions in this System Entry Guide: Employability Plans step-bystep, entering the initial EP and accessing additional resources. Enter Carmen's EP information first, then Haylee's EP information.
	- a. Most of the needed information is provided in this Guide.
	- b. If any information is not provided in the scenario, make it up.
- 4. Use WWP Help any time you have a question about a page. Click Worker Tools from the top of the page and select Help Center.

#### **Contact [PTTTrainingSupp@wisconsin.gov](mailto:PTTTrainingSupp@wisconsin.gov) immediately with any problems or if something does not work on your case as shown in the instructions.**

\*\*When making Employability Plan entries, DO NOT click Submit on the EP until a trainer has reviewed your entries and informed you to submit the EP. This will save you time and work when making any needed corrections. This rule applies only to the training environment. When working on real cases in the production environment, you do not wait to submit the EP.\*\*

# <span id="page-3-0"></span>**Icons**

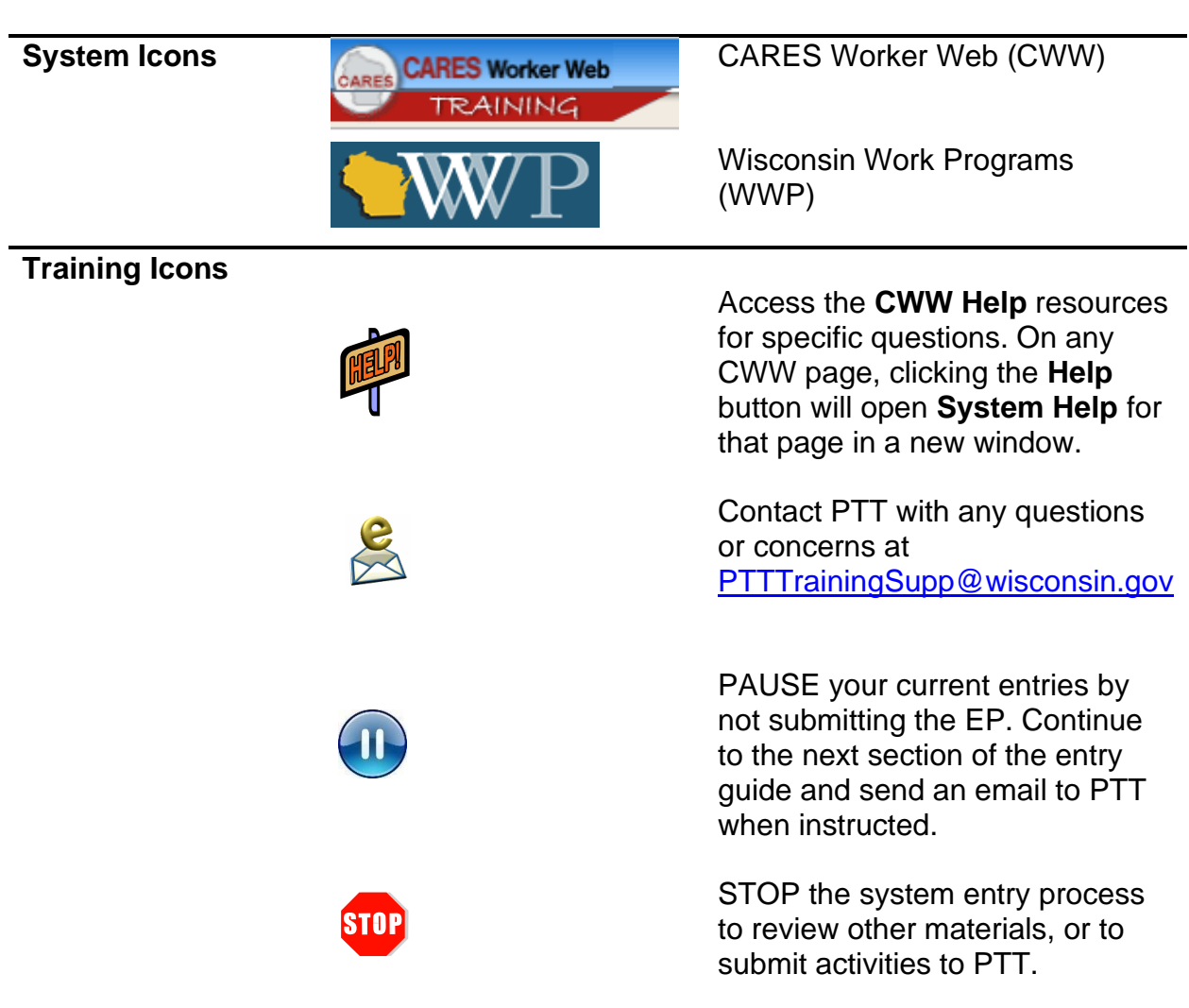

# **Employability Plans**

<span id="page-4-0"></span>As a reminder, you must complete the following for the Employability Plans portion of Initial New Worker Training.

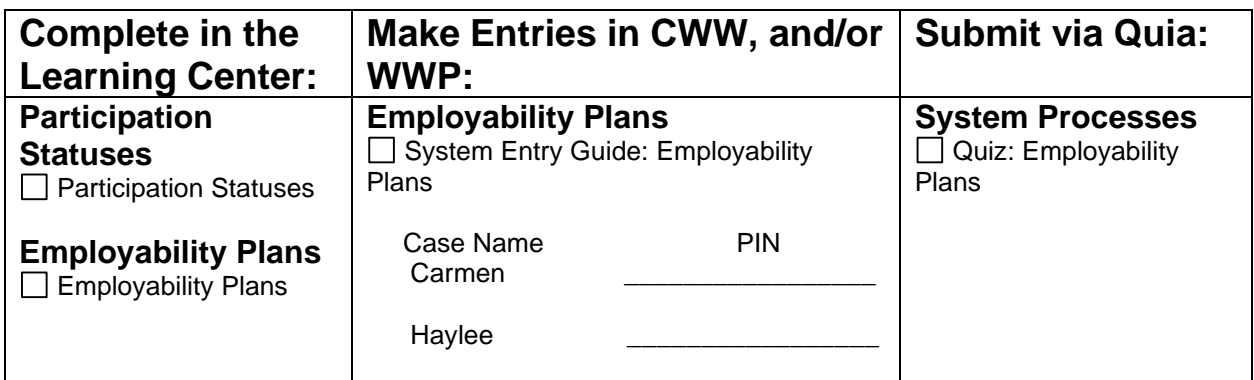

Use this System Entry Guide as you complete Employability Plans.

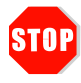

Complete Employability Plans, and then **STOP!!!** The remainder of the case processing is completed in future courses!

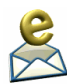

Contact the Partner Training Team with any questions or concerns at [PTTTrainingSupp@wisconsin.gov.](mailto:PTTTrainingSupp@wisconsin.gov)

# <span id="page-5-0"></span>**Carmen's Story**

Carmen shows a willingness to work and has some work history. Her mother has agreed to help with childcare for now, and Carmen agreed that she needs to look into back up childcare. She has her own vehicle and would benefit from gas assistance. Based on the local labor market in your area, Carmen has a good chance of finding employment.

Carmen liked her past retail jobs, but wants a more consistent 9-5 schedule than retail work usually offers. This is more conducive for finding childcare. She likes the customer service side of her previous jobs and considers herself an extrovert. Moving forward, Carmen wants to use her skills in an office setting and thinks a receptionist-type job would be a good fit. Besides getting her HSED, Carmen thinks she might need to brush up on her typing and Microsoft Office skills to better prepare for receptionist work.

You and Carmen decide that even though she has an idea of jobs she's interested in, completing a career assessment would be helpful for long range career planning. It would also be useful in determining educational and training activities later on. You and Carmen agree that taking the TABE will help identify Carmen's skill levels in reading, math, and English prior to enrolling in HSED classes. Carmen will complete some independent employment search and attend Job Club. Job Club is a facilitated workshop where participants share job seeking experiences, obtain job contacts, work on effective job seeking and interviewing skills, and enhance communication skills. She'll also meet with the Job Developer to get some one-on-one assistance in locating employers, navigating the local labor market, and following up with potential employers to increase the chances of call backs. Finally, she'll attend a Job Readiness Essentials workshop that focuses on soft skills. These workshops cover topics including time management, assertive communication, and conflict resolution. After she completes her TABE test, Carmen is interested in being placed at a work experience site and would like to attend an orientation if worksite is available. All these activities will help support her goals.

Carmen mentions she wants to make sure she continues to find ways to spend time with Lucia and keeps Lucia as a priority as she moves forward. The two of you agree on a personal goal of reading to Lucia a few nights per week.

## <span id="page-6-0"></span>**Carmen's Entries**

# <span id="page-6-1"></span>**Employability Plan (EP)**

#### **Creating the Initial EP**

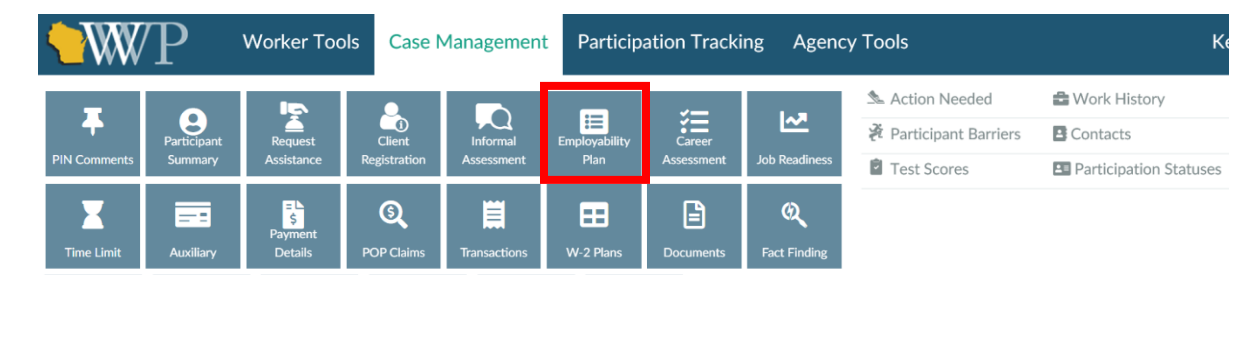

**Step 1:** Click on Case Management to open the toolbar.

**Step 2:** Click on the Employability Plan button.

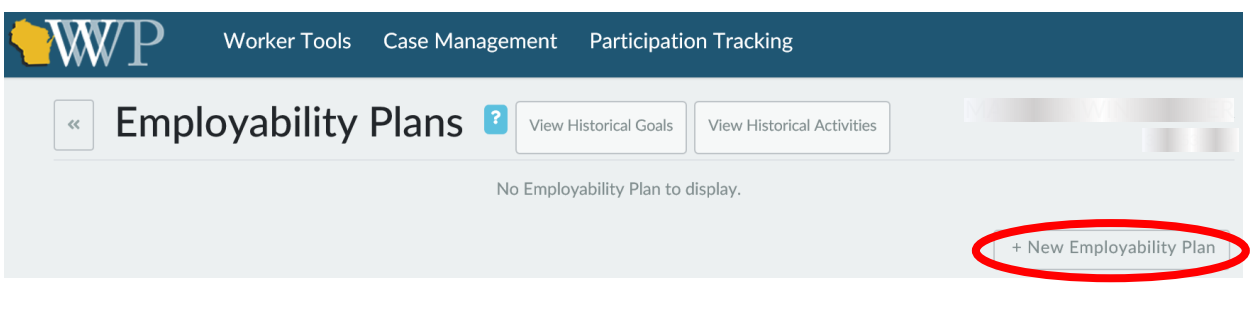

**Step 3:** Click on the + New Employability Plan button.

#### **Employability Plan Overview**

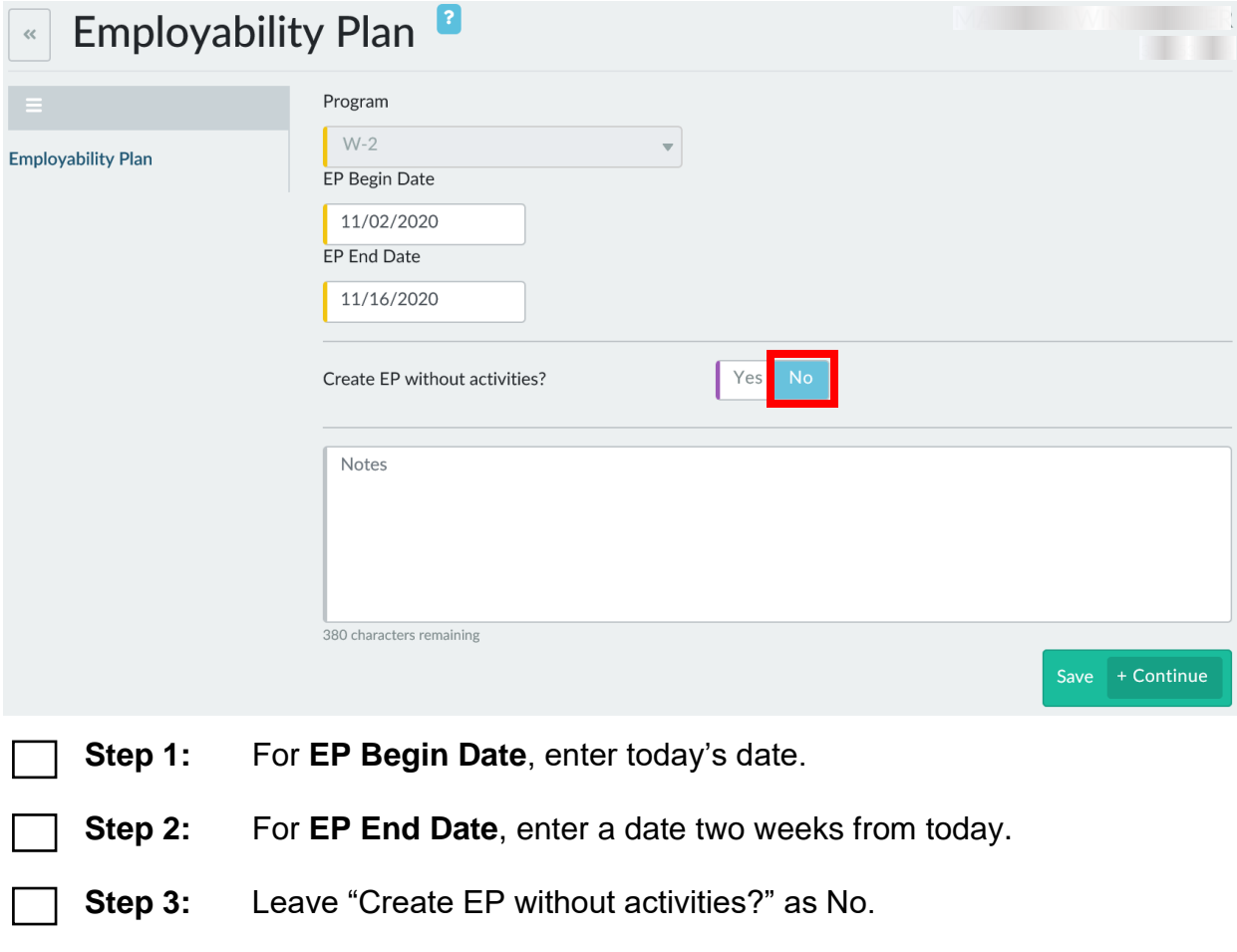

**Step 4:** Click + Continue to go to the next page.

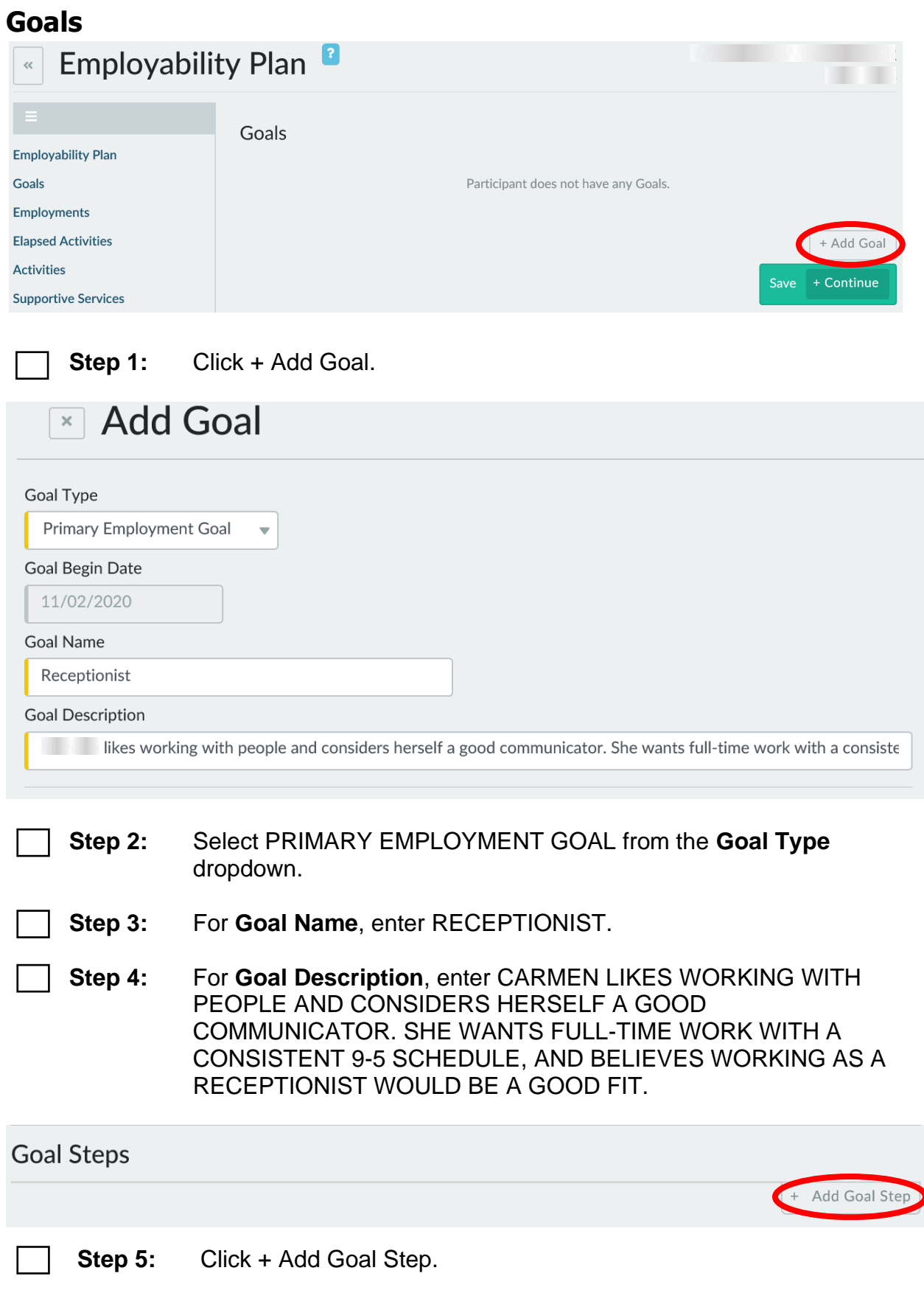

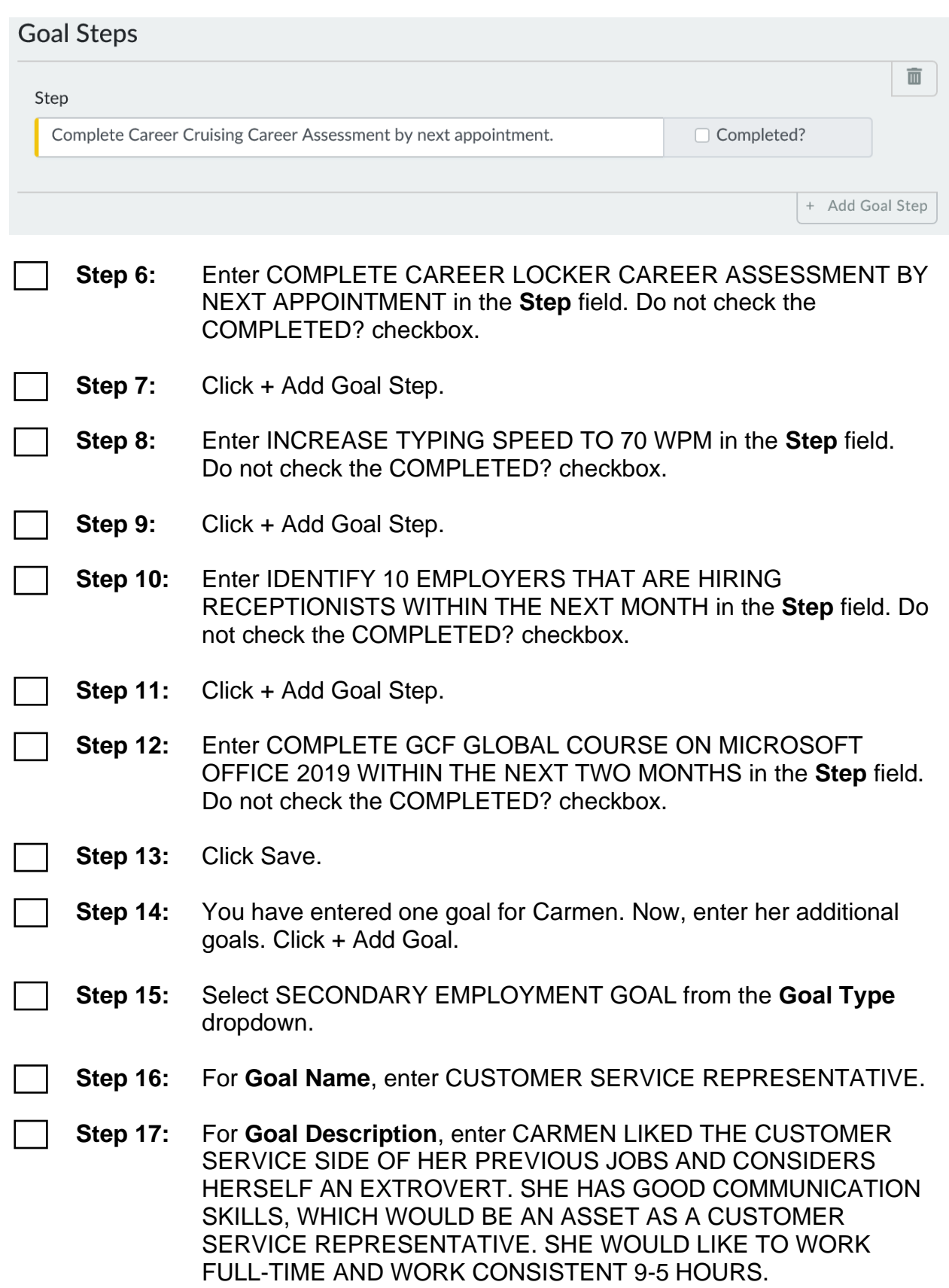

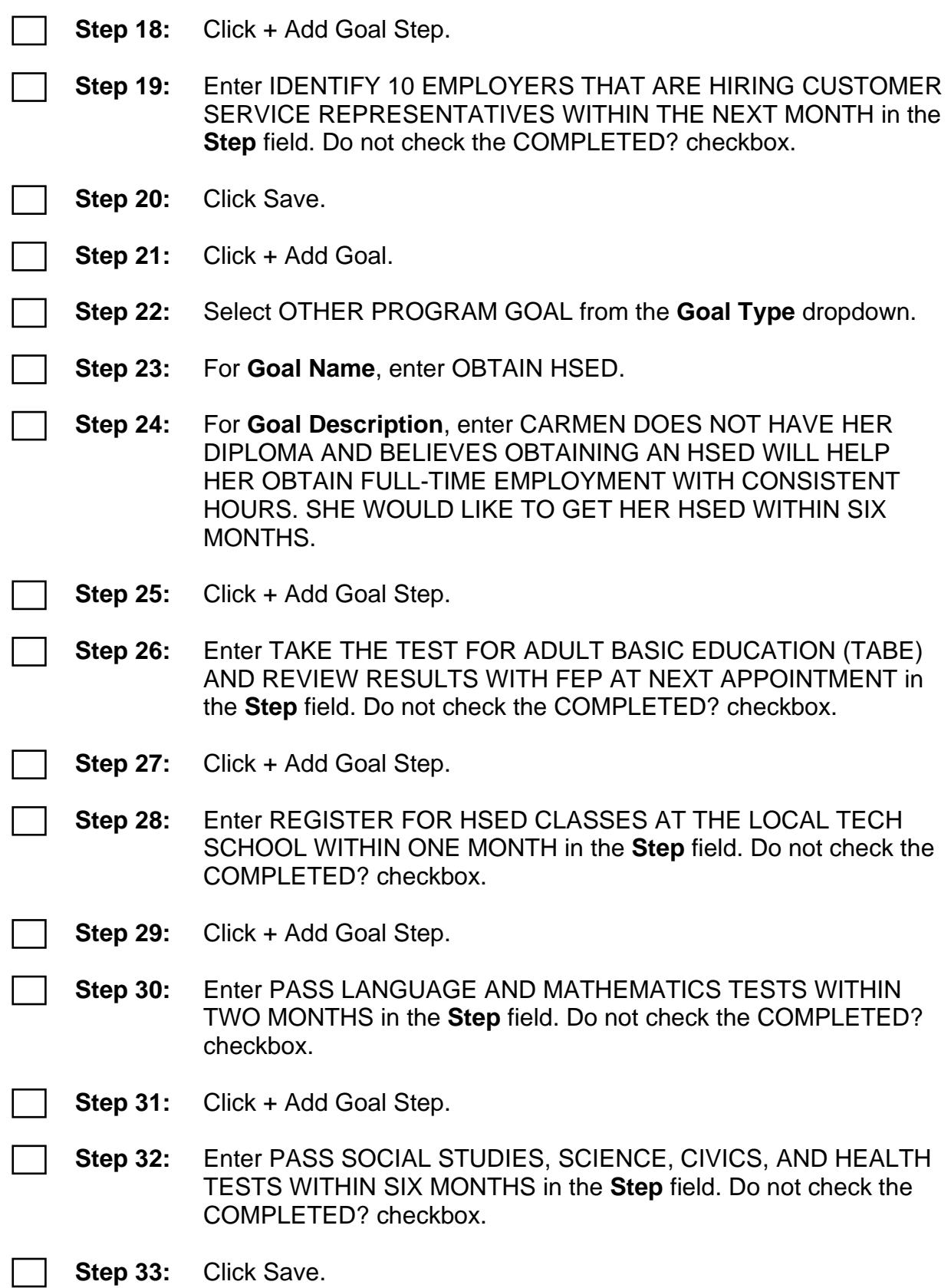

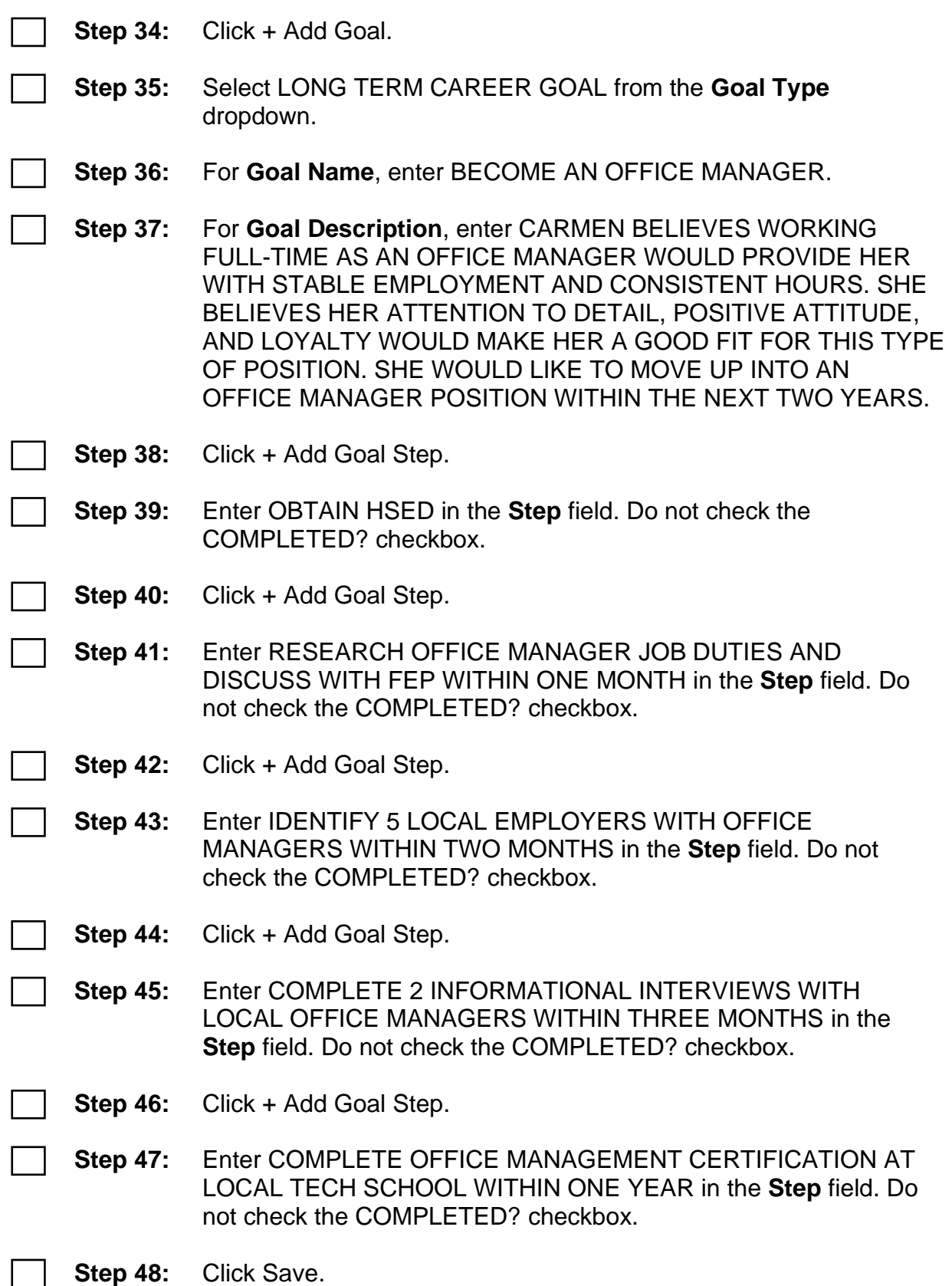

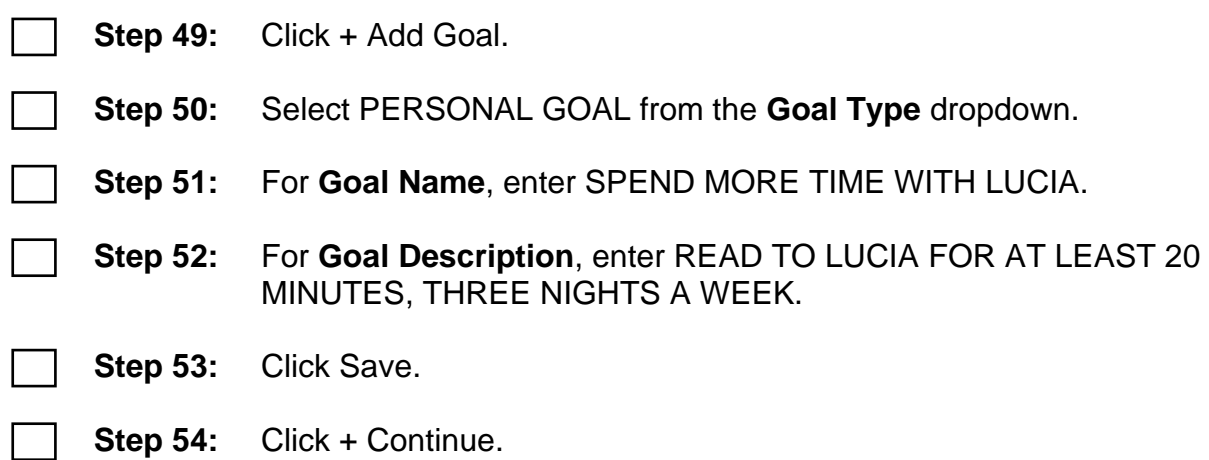

#### **Employments**

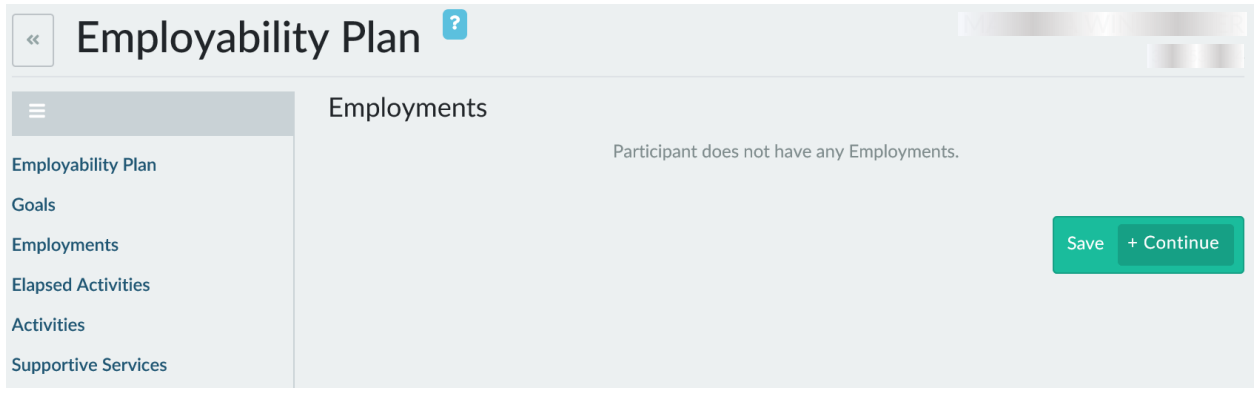

**Step 1:** Carmen is not working. Click + Continue.

#### **Elapsed Activities**

 $\mathbf{1}$ 

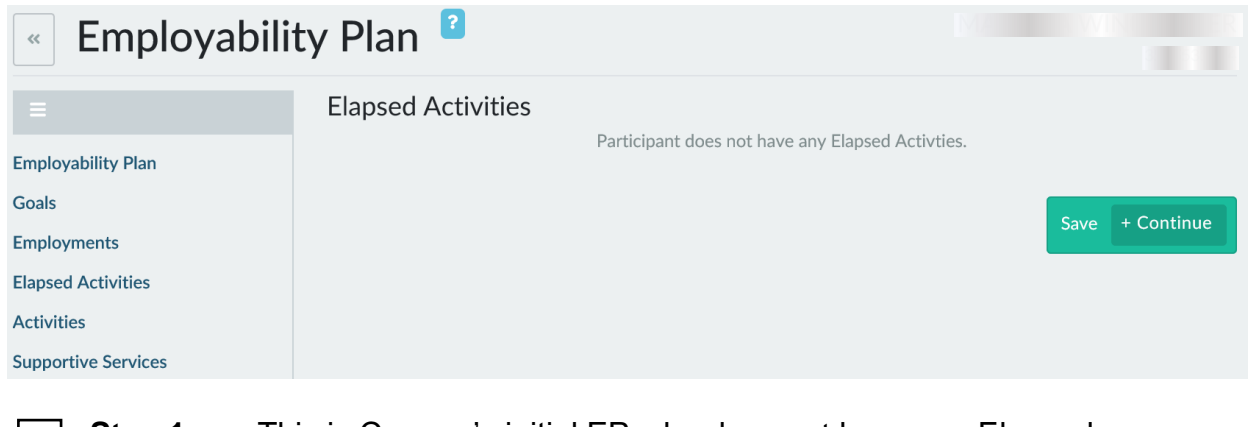

**Step 1:** This is Carmen's initial EP; she does not have any Elapsed Activities. Click + Continue.

#### **Activities**

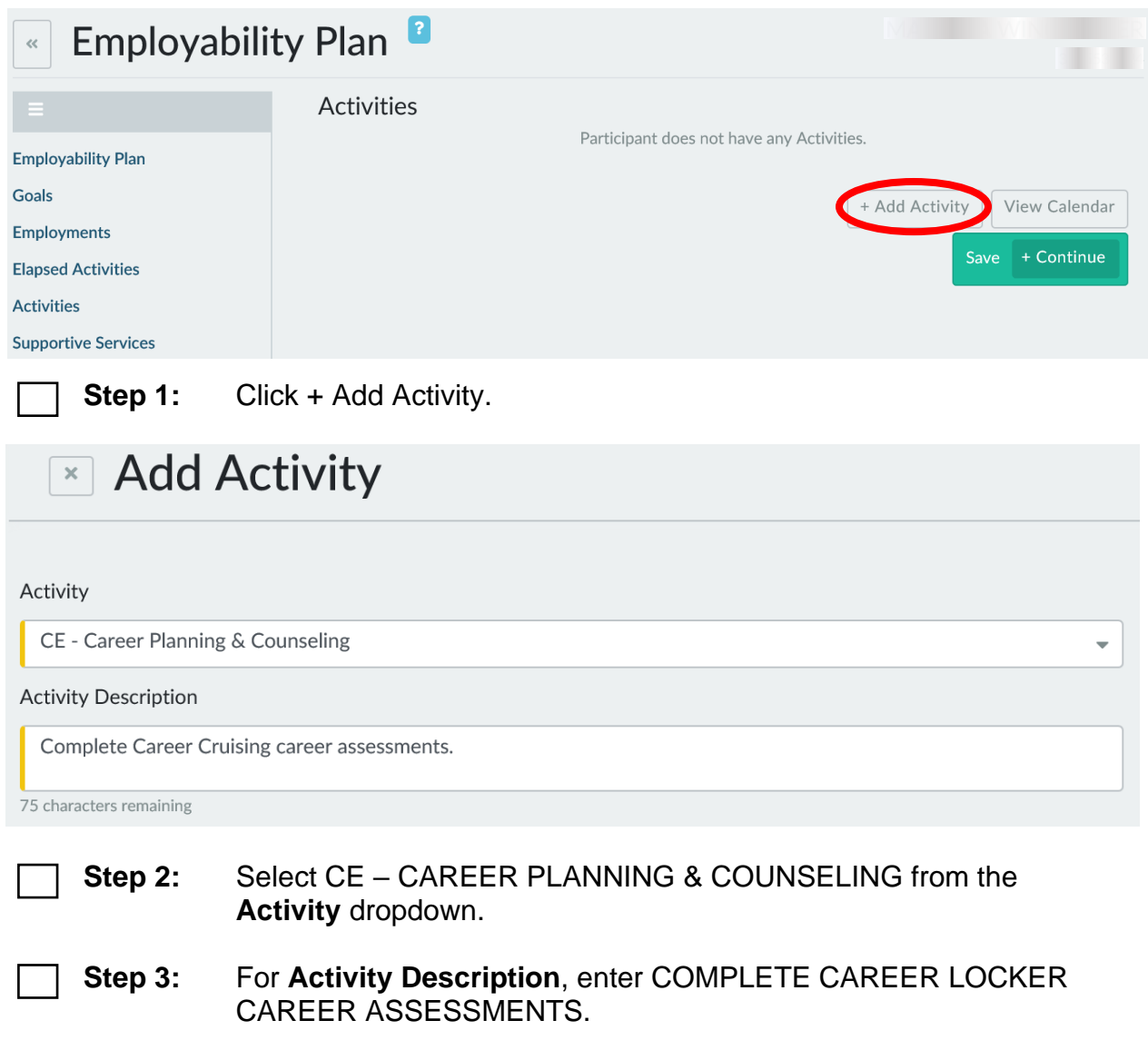

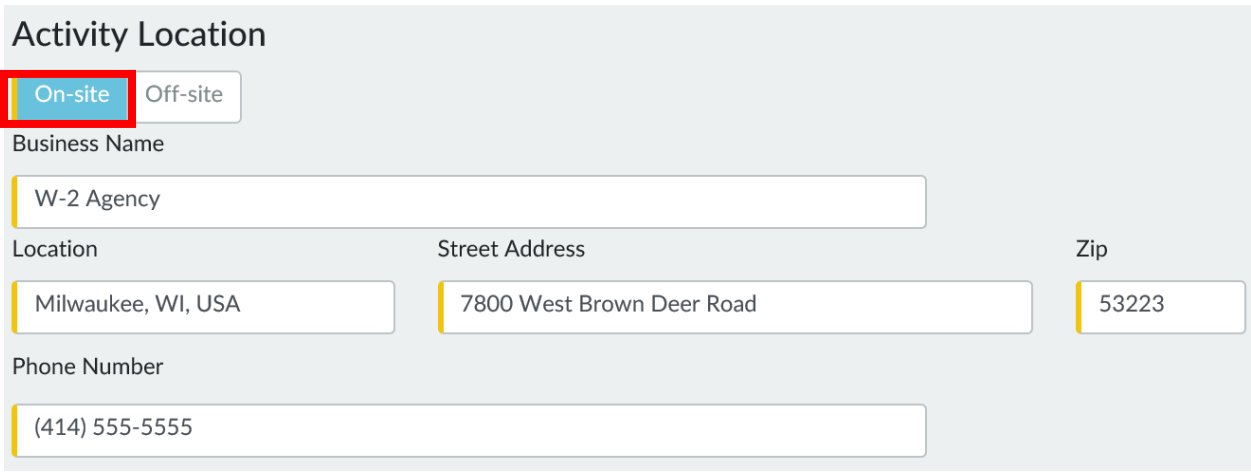

**Step 4:** Select On-site.

**Step 5:** Enter your agency's information for the **Business Name**, **Location**, **Street Address**, **Zip**, and **Phone Number**.

**Step 6:** There is no **Activity Contact** or **Additional Information** for this activity. Scroll down to the **Activity Scheduler** section.

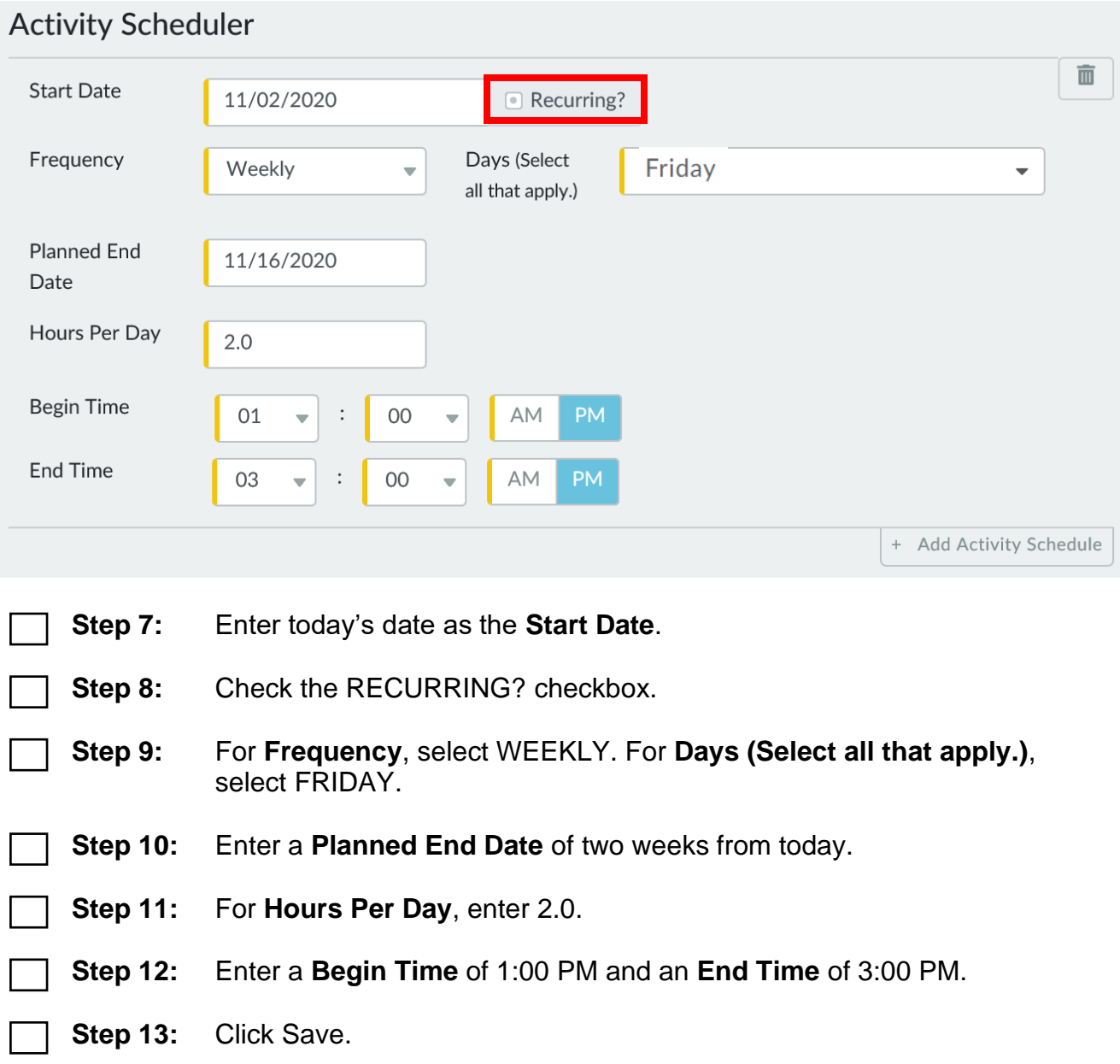

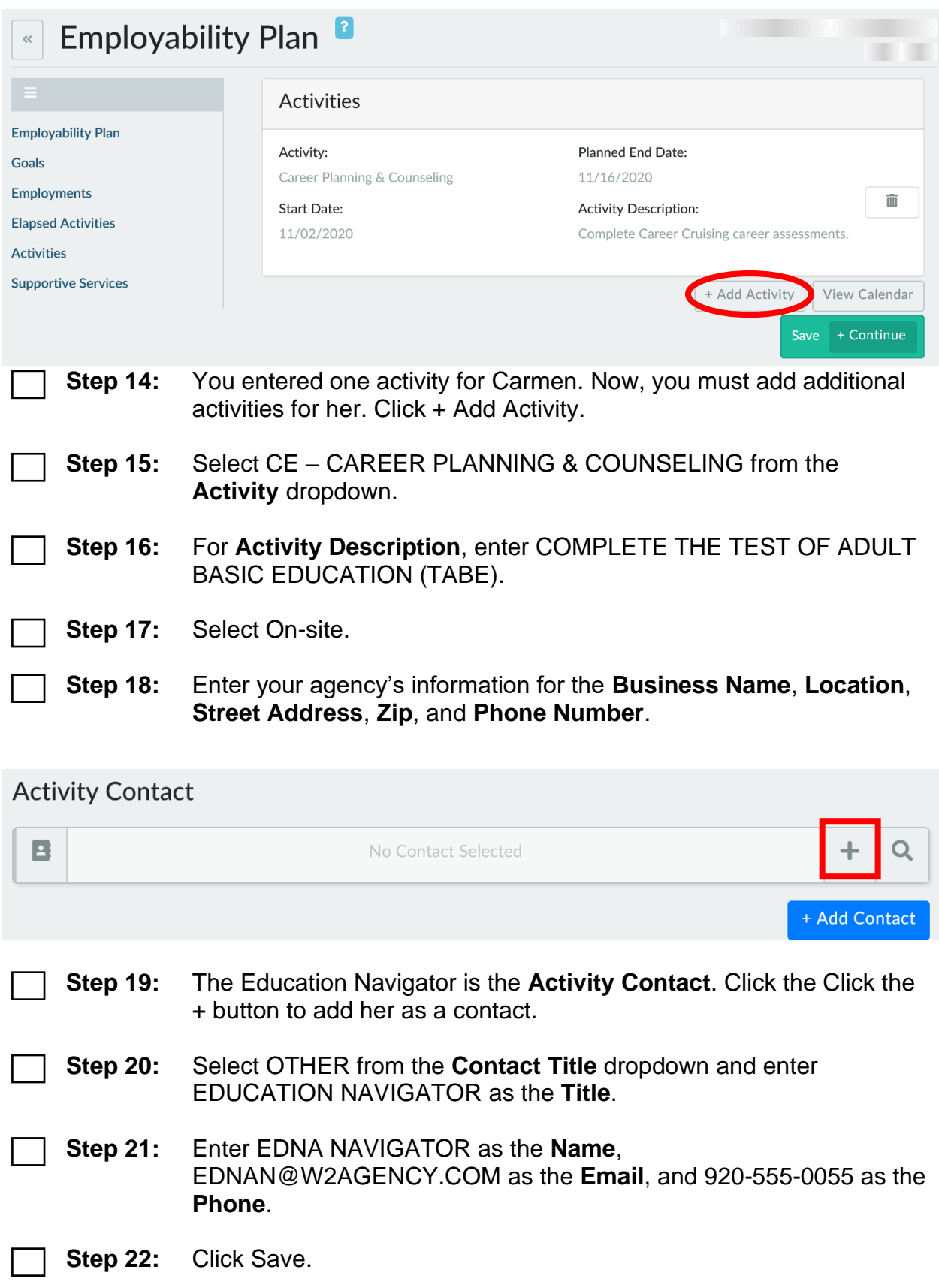

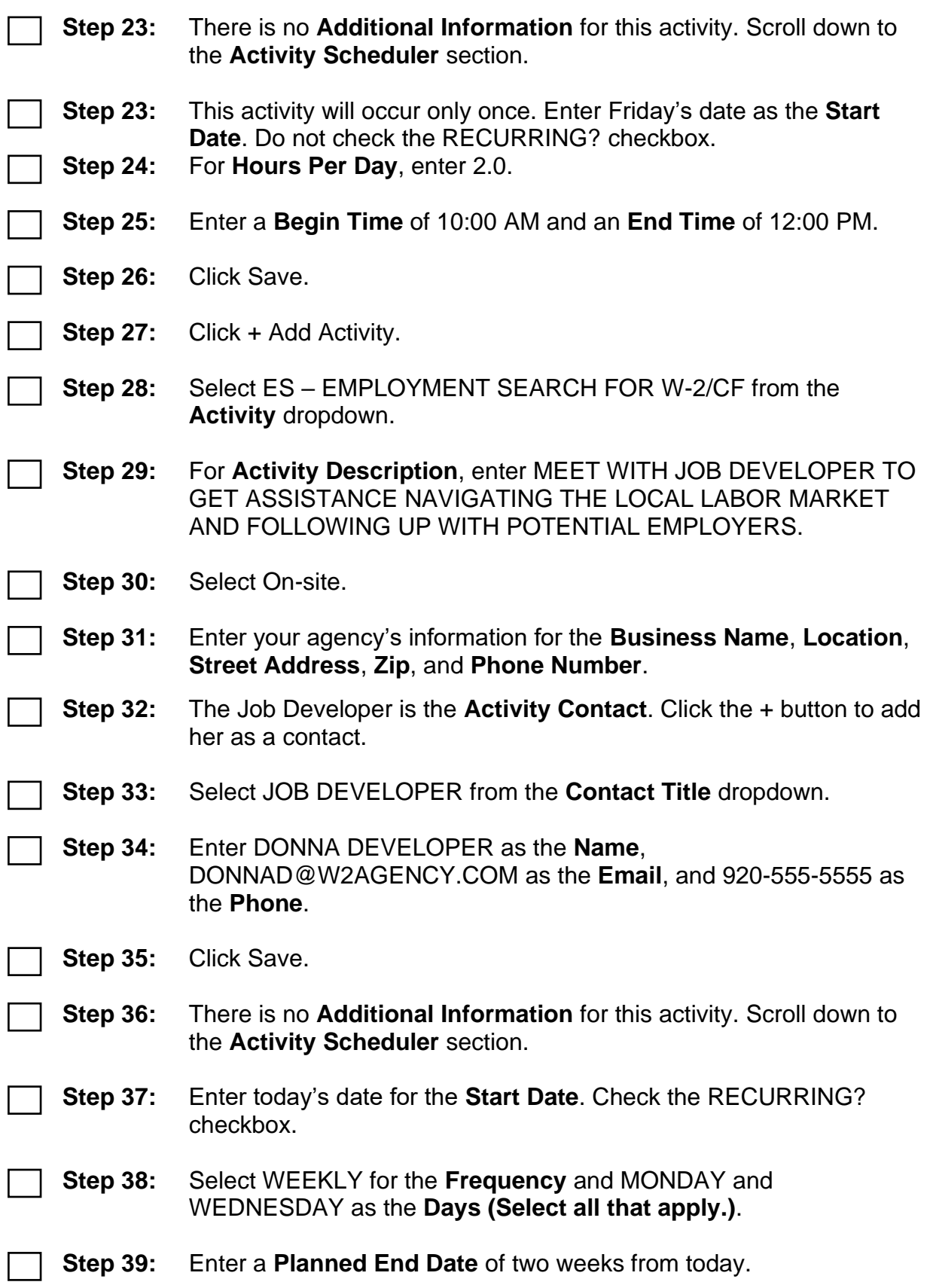

**Step 40:** Enter 1.5 for **Hours Per Day**, 8:00 AM for **Begin Time**, and 9:30 AM for **End Time**. **Step 41:** Click Save. **Step 42:** Click + Add Activity. **Step 43:** Select MO – JOB READINESS/MOTIVATION from the **Activity** dropdown. **Step 44:** For **Activity Description**, enter ATTEND JOB CLUB TO OBTAIN JOB SEARCH ASSISTANCE, PRACTICE INTERVIEW SKILLS, AND LEARN ABOUT THE LABOR MARKET. **Step 45:** Select On-site. **Step 46:** Enter your agency's information for the **Business Name**, **Location**, **Street Address**, **Zip**, and **Phone Number**.

### **Activity Contact** B No Contact Selected + Add Contact

**Step 47:** The Job Developer is the **Activity Contact** for this activity as well. Click the Search button.

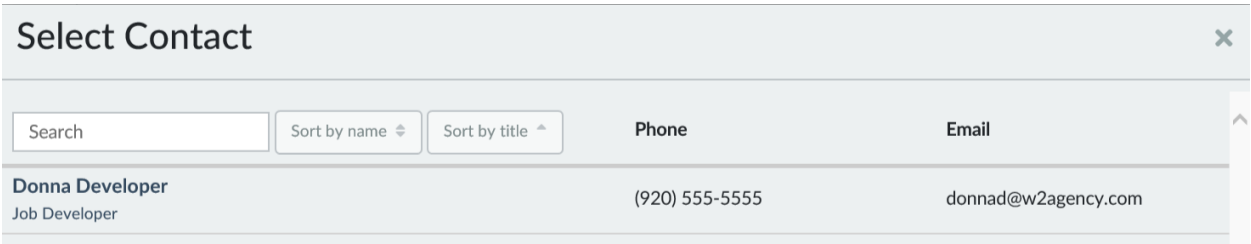

**Step 48:** Select Donna Developer from the list.

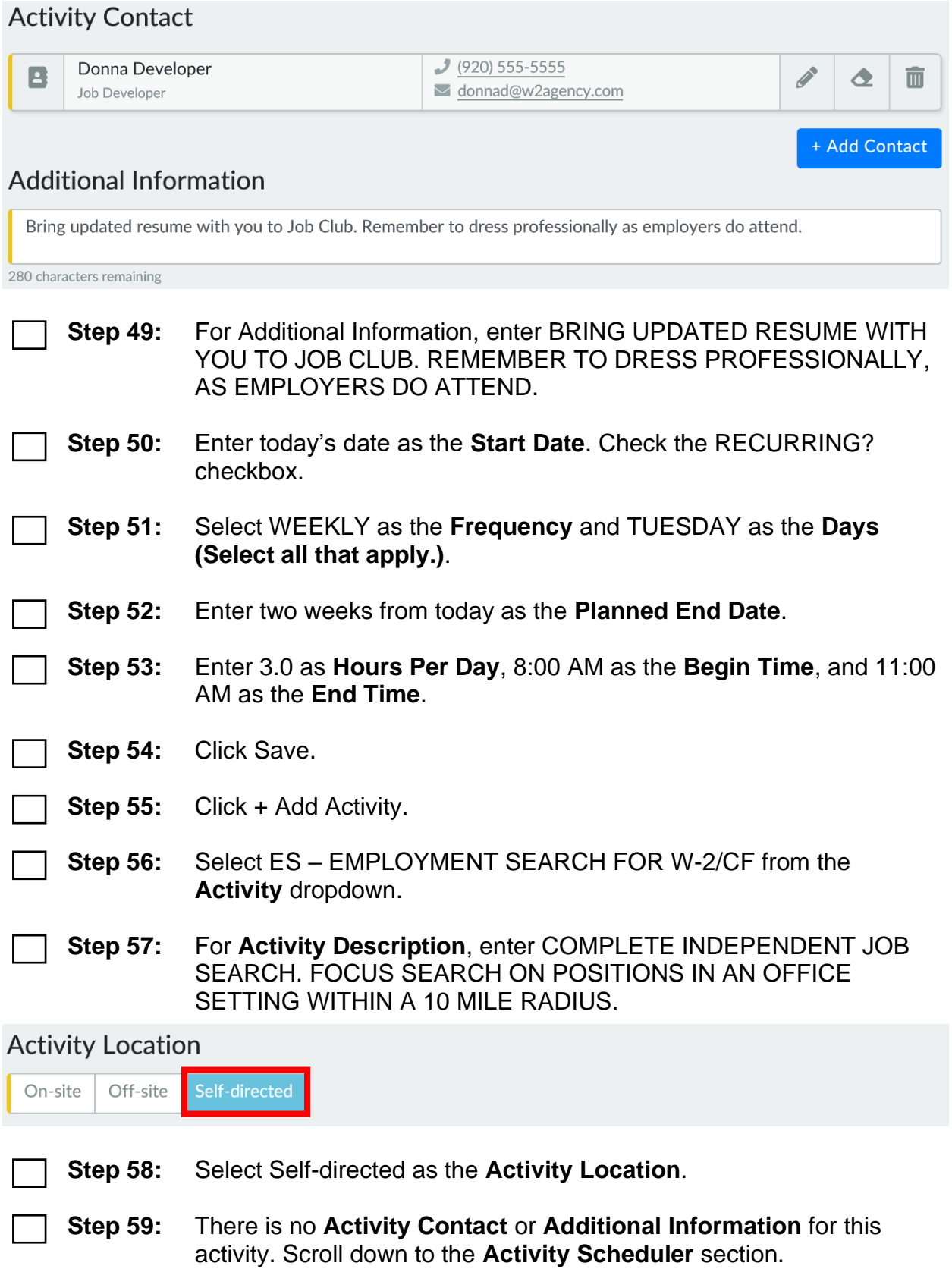

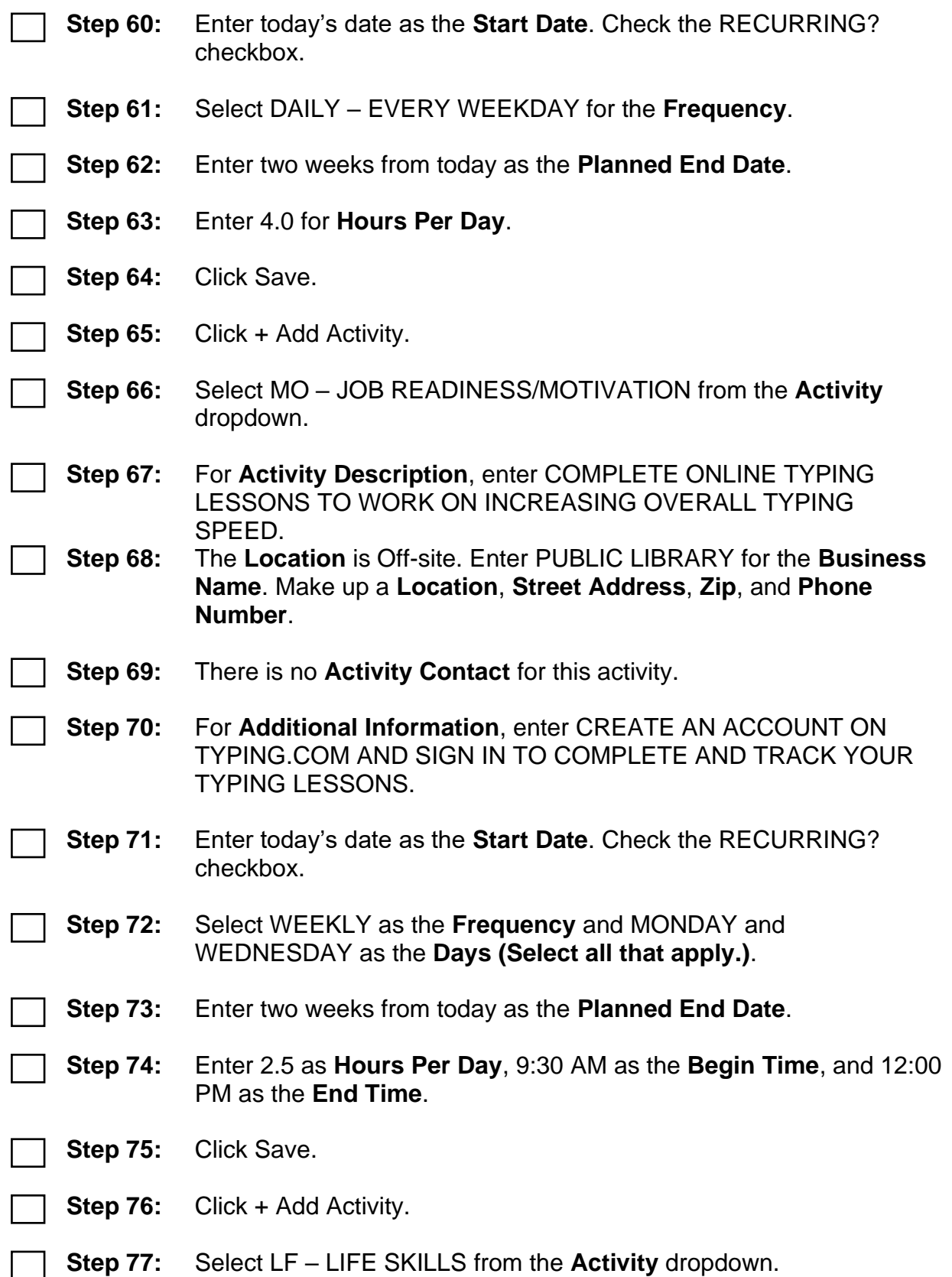

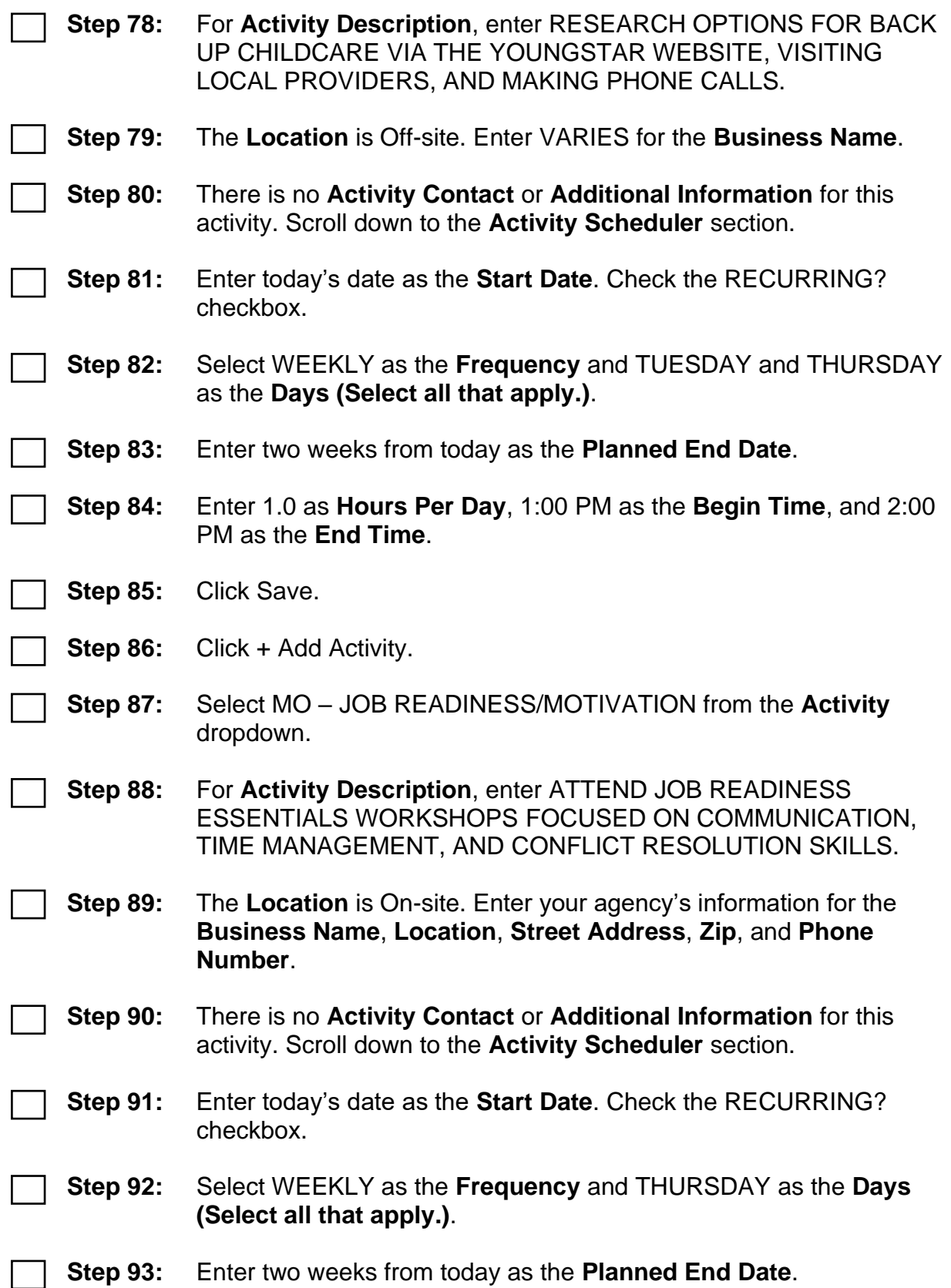

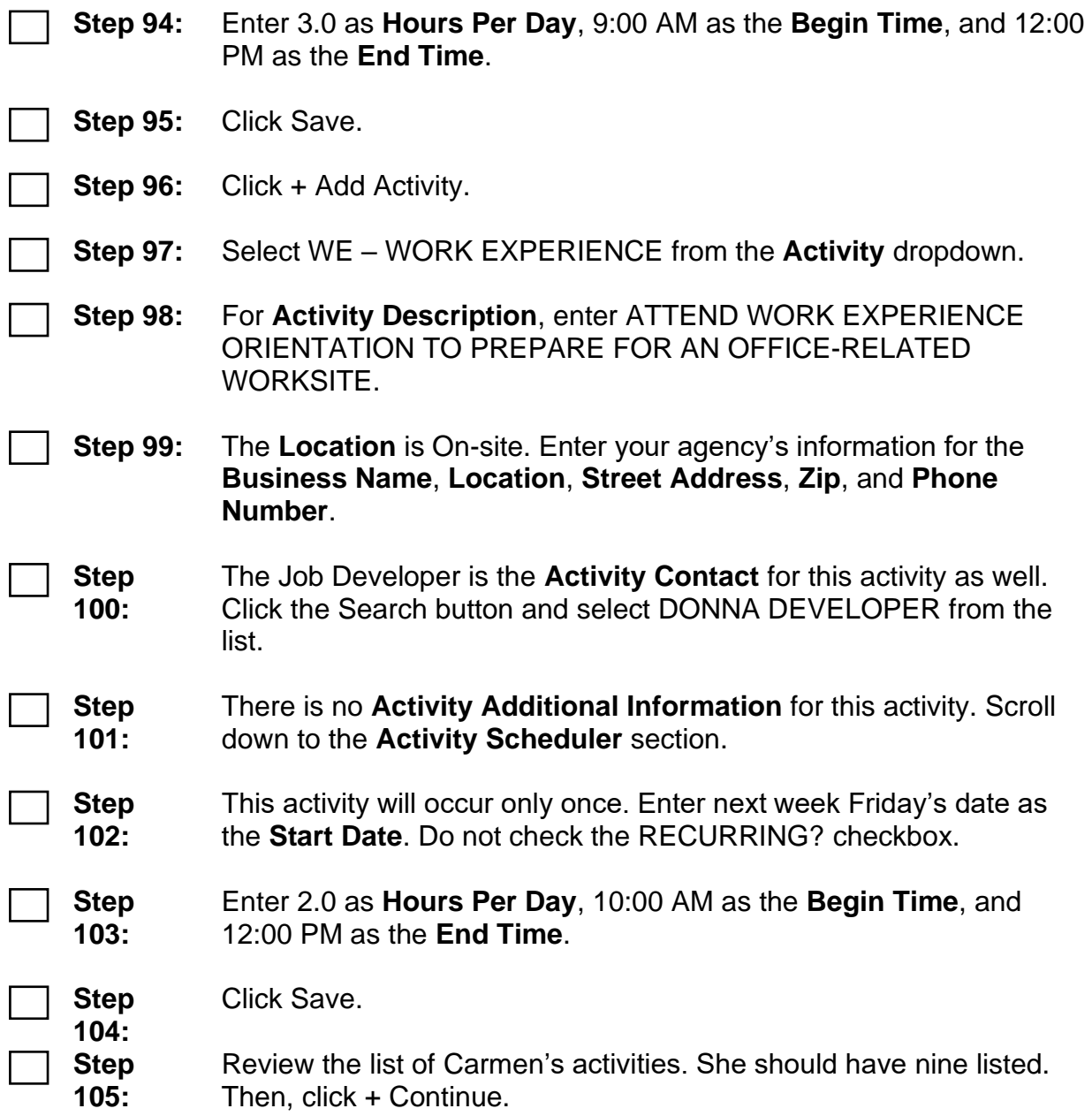

#### **Supportive Services**

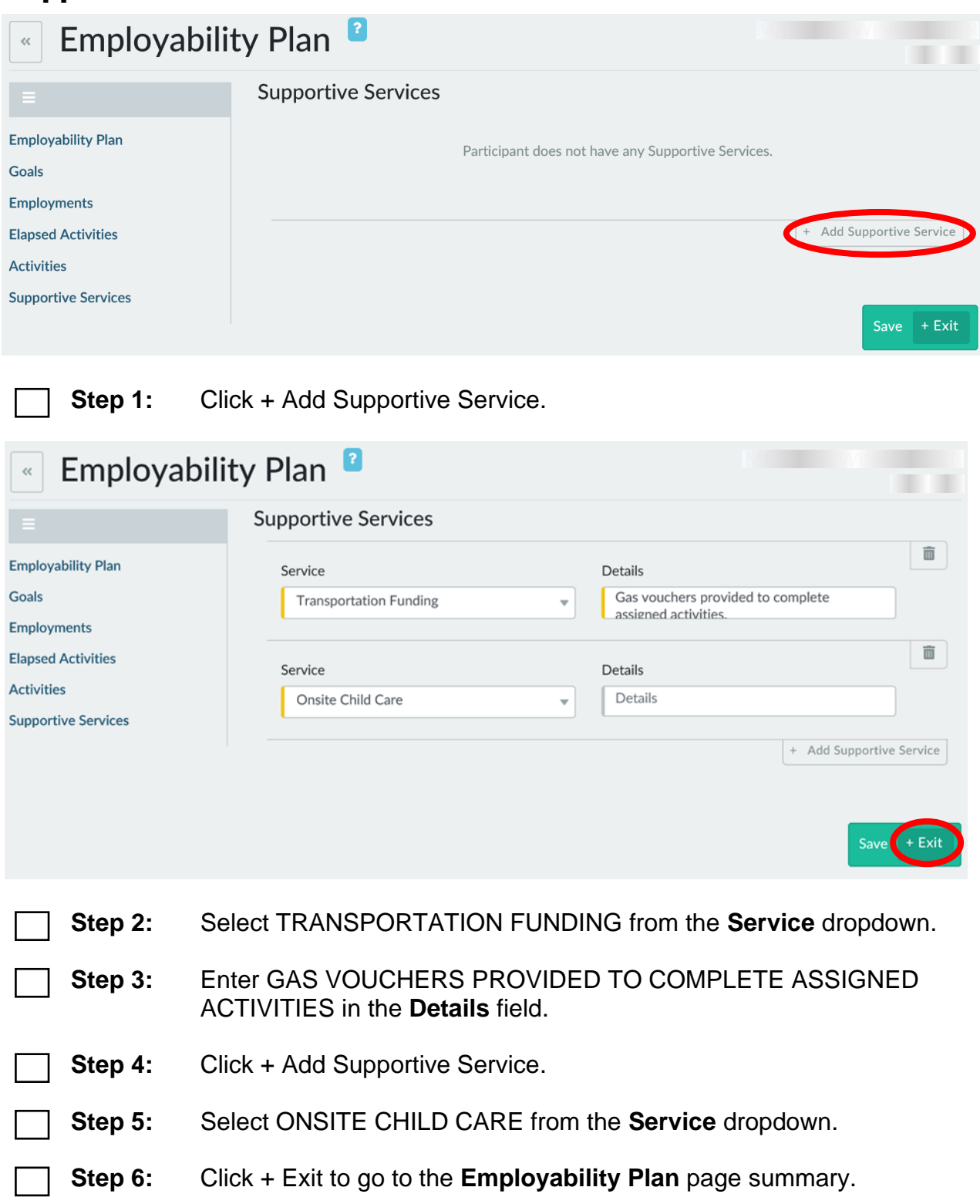

#### **Employability Plan Summary**

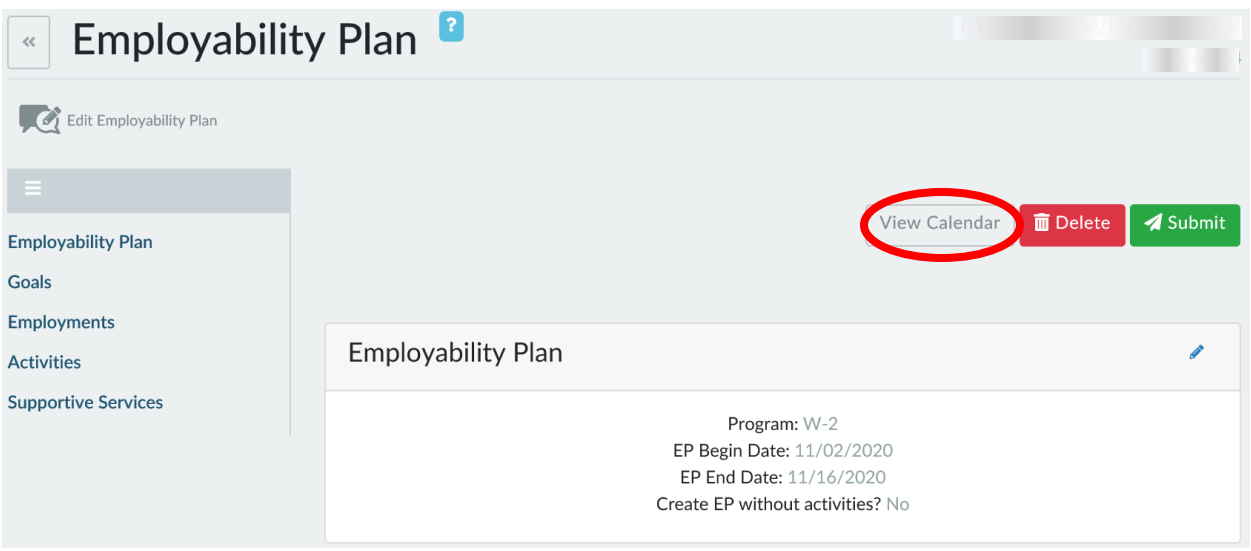

#### **Step 1:** Click the View Calendar button to review a calendar of Carmen's assigned activities.

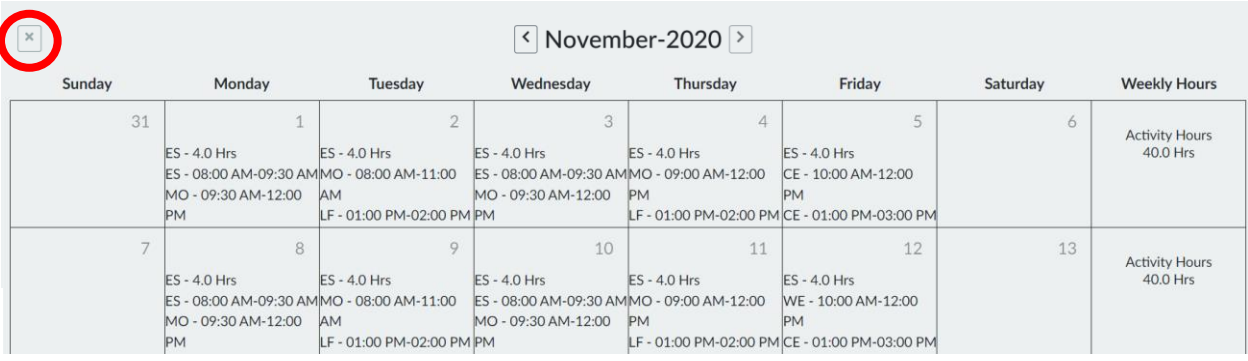

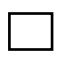

**Step 1:** Click the X to navigate back to the **Employability Plan Summary**  page.

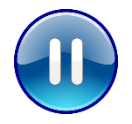

Do **not** submit Carmen's EP. Please continue to the next section (PIN Comments). A trainer will tell you when to submit the EP.

#### **PIN Comments**

- 
- **Step 1:** Click PIN Comments from the **Case Management** navigation toolbar. Enter PIN comments summarizing Carmen's Employability Plan, including her goals, activities, and supportive services.
	- $\circ$  Explain why you and Carmen decided on the specific activities, and how they help Carmen reach her goals.
	- o Use EMPLOYABILITY PLAN/ACTIVITY ASSIGNMENT as the **Comment Type**.
	- o Example: *Carmen and I developed her first EP at today's appointment. Carmen has a Primary Employment Goal of receptionist and a Secondary Employment Goal of customer service representative. Her Other Program Goal is to obtain her HSED, and her Long Term Career Goal is to become an office manager. She has a Personal Goal of spending more time with Lucia by reading to her at least 3 times a week. We discussed the benefits of completing a career assessment to help wither career planning. Carmen agreed to this and is assigned 2 hours a week of completing Career Locker career assessments. She is assigned 2 hours of taking the TABE on Friday. This is Carmen's first step toward her Other Program Goal, and it will help determine if 6 months to complete her HSED is realistic. Next Friday, Carmen is assigned 2 hours of Work Experience Orientation. Carmen is interested in Work Experience to get experience in an office setting, as she has none. She will work with the Job Developer 3 hours a week to get help navigating the local labor market and following up with employers. She also will attend Job Club 3 hours a week to practice her interview skills and get job search assistance. Both of these activities will increase her chances of finding employment. Carmen identified she needs to increase her typing speed to get a job as a receptionist. She is assigned 5 hours a week of practicing typing. Additionally, she mentioned she needs to work on time management, communication, and conflict resolution. She is assigned 3 hours a week of Job Readiness Essentials workshops to work on this. Carmen has informal childcare set up for Lucia, but needs to have a back-up plan. She is assigned 1 hour a week to do this. Lastly, she is assigned 20 hours a week of job search to look for and apply to positions in her preferred fields of interest. All of these activities move her in the direction of her goal of finding first shift employment in the customer service field. I provided gas vouchers to Carmen so she can complete her activities. She also is authorized to use the on-site childcare facility for the activities she completes at the W-2 agency when Lucia is not in school.*

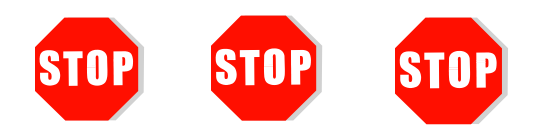

You have completed Employability Plans for Carmen. **Do not continue processing this case.** Further entries are made in a later course.

Send an email to **PTTTrainingSupp@wisconsin.gov** with:

- the subject line "*EP Carmen,*" and
- Carmen's PIN.

# <span id="page-26-0"></span>**Haylee's Story**

Haylee is the caretaker of an infant, Sophia, but wants to volunteer to participate in W-2, because she knows that in just a few weeks, she will be required to participate, and she could use a break from the kids. However, she wants to participate only part-time, maybe 20 hours per week.

Parker, her 9-year old son, is diagnosed with Autism. Haylee is working with medical professionals to manage his needs, but it is an ongoing process. Haylee and Parker continue to see a professional about once a week. During her initial informal assessment, Haylee reported mental health issues. At that time, you discussed the benefits of a formal assessment with her, and she agreed to complete it. You follow-up with Haylee concerning that assessment. She states that she has an appointment to get it completed today.

Haylee enjoyed her manufacturing job, and is interested in pursuing jobs in that field. She would also be interested in looking at jobs that deal with numbers or money. She thinks a job as an accounts payable/receivable clerk may be a good fit because she has manufacturing experience and could also work with numbers. She prefers something part-time. Haylee is interested in continuing with her accounting education. By finishing her degree, she believes that will help her toward obtaining her long-term goal of becoming an Accountant. However, she would like to further explore potential career goals.

With Sophia being so young, you and Haylee discuss appropriate activities. Together, you decide on a Baby and Me class offered at the local YMCA. You hope that this provides Haylee some social support as her family continues through life changes. Haylee also has agreed to complete a career assessment. The results will provide Haylee, and you, necessary information for career planning. Finally, you encourage Haylee to continue working with her treatment provider.

# <span id="page-27-0"></span>**Haylee's Entries**

# <span id="page-27-1"></span>**Employability Plan (EP)**

#### **Participation Status**

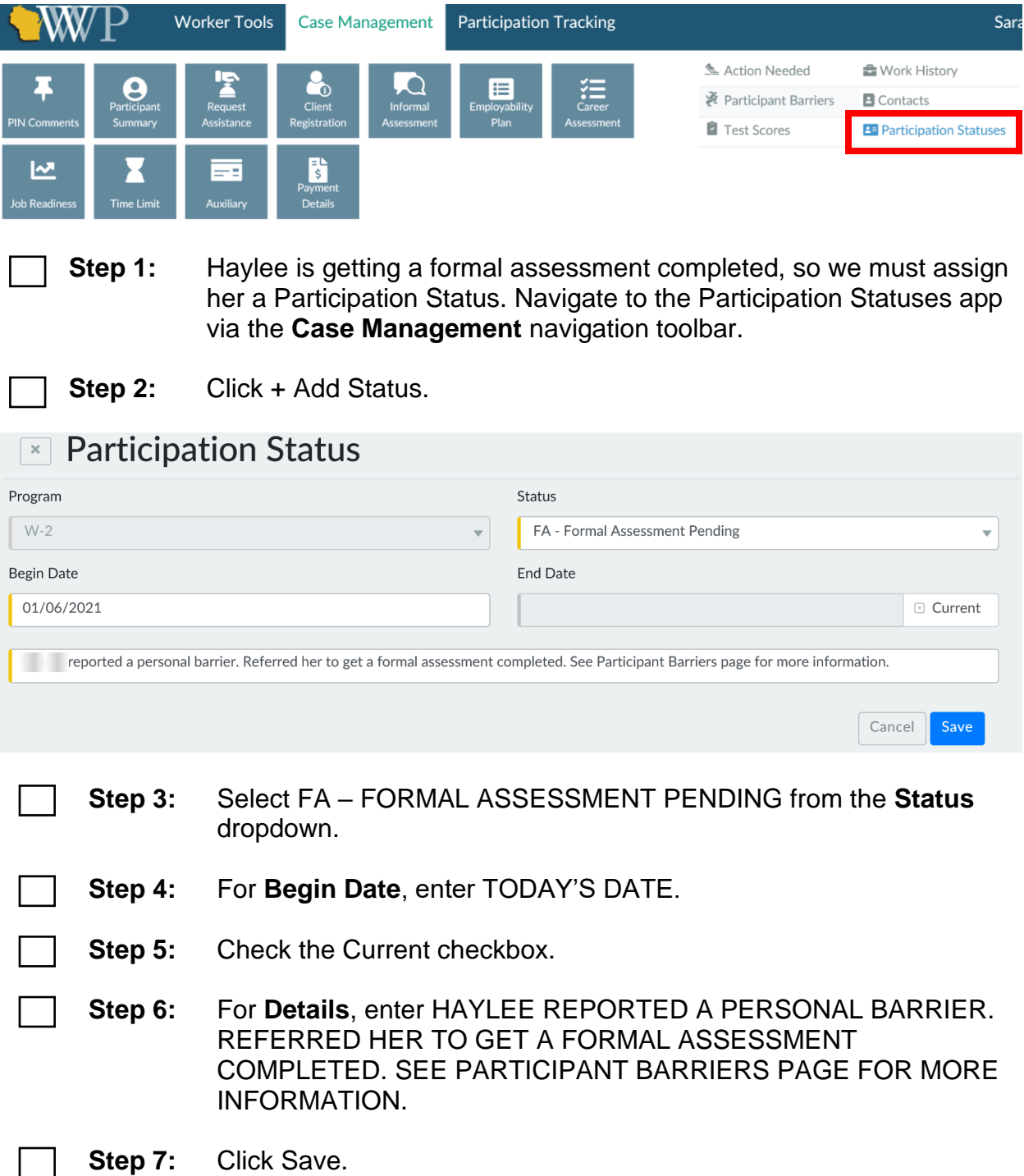

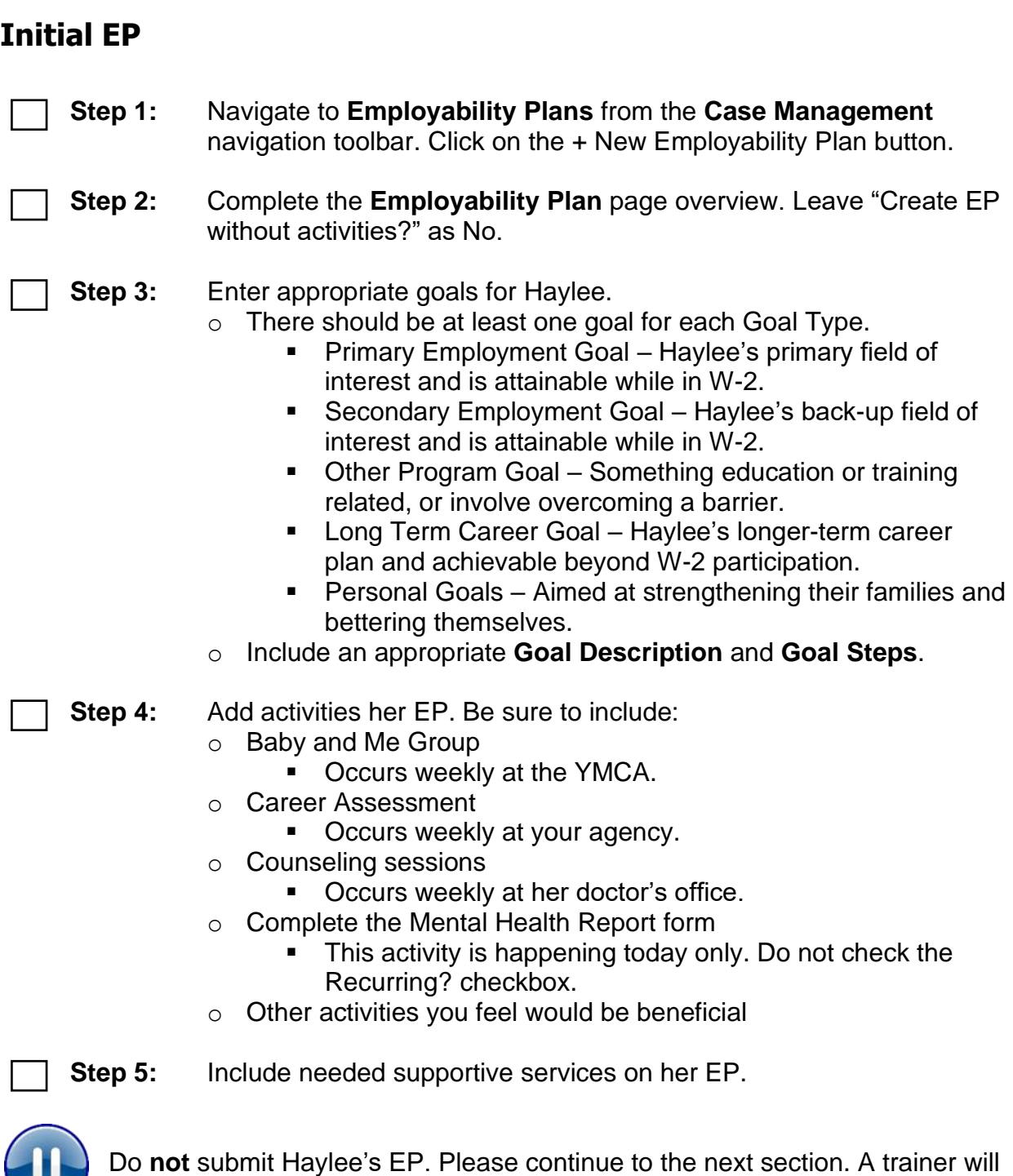

#### **PIN Comments**

tell you when to submit the EP.

**Step 1:** Navigate to **PIN Comments** from the **Case Management** navigation toolbar.

- **Step 2:** Enter comments that summarize Haylee's Employability Plan and Participation Status.
	- o Be sure to include your rationale behind Haylee's activities.
	- o Remember, we can not enter any confidential information, such as a diagnosis, in PIN Comments.
	- o Use EMPLOYABILITY PLAN/ACTIVITY ASSIGNMENT as the **Comment Type**.

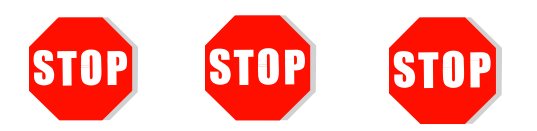

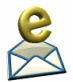

You have completed Employability Plans for Haylee. **Do not continue processing this case.** Further entries are made in a later course.

Send an email to [PTTTrainingSupp@wisconsin.gov](mailto:PTTTrainingSupp@wisconsin.gov) with:

- the subject line "*EP Haylee,*" and
- Haylee's PIN.